# **Setting up a k3s cluster**

- [Background](#page-0-0)
- [Walkthrough](#page-0-1)
	- [Using the k3s-ansible repository](#page-0-2)
		- [Playbook breakdown](#page-0-3)
			- **[Inventory breakdown](#page-0-4)**
			- **[Entrypoint breakdown](#page-1-0)**
			- **[Prereq role breakdown](#page-1-1)**
			- [Download role breakdown](#page-2-0)
			- **[k3s/master role breakdown](#page-2-1)**
			- [k3s/node role breakdown](#page-3-0)
- [Appendix](#page-4-0)

## <span id="page-0-0"></span>**Background**

This document captures my "copy/paste" and other details as I try to setup a k3 cluster.

## <span id="page-0-1"></span>Walkthrough

## <span id="page-0-2"></span>Using the k3s-ansible repository

There is a k3s-ansible repository that may be easier to work with. I'll fork it and then use it as a basis of my own version.

```
Repository https://github.com/tlhakhan/k3s-ansible
# get helm
https://github.com/helm/helm/releases
# get the linux amd64 version
wget https://get.helm.sh/helm-v3.8.2-linux-amd64.tar.gz
tar -zxvf helm-v3.8.2-linux-amd64.tar.gz
cd linux-amd64
mv helm /sbin
cd ..
rm -rf linux-amd64
# add helm stable repo
helm repo add rancher-stable https://releases.rancher.com/server-charts/stable
# add namespace
kubectl create namespace cattle-system
# helm needs to know location of kubeconfig file
export KUBECONFIG=/etc/rancher/k3s/k3s.yaml
# setup
helm install rancher rancher-stable/rancher \
  --namespace cattle-system \
   --set hostname=rancher.tenzin.io \
   --set replicas=3 \
   --set ingress.tls.source=secret
# DNS was created for rancher.tenzin.io and CNAMEd to kube-1, the master node.
# VMware vSwitch needs to be configured with promiscuous mode, forged transmits and MAC changes.
```
## <span id="page-0-3"></span>Playbook breakdown

<span id="page-0-4"></span>**Inventory breakdown**

#### **group\_vars/all.yml**

```
---
k3s_version: v1.22.3+k3s1
ansible_user: sysuser
systemd_dir: /etc/systemd/system
master_ip: "{{ hostvars[groups['master'][0]]['ansible_host'] | default(groups['master'][0]) }}"
extra_server_args: ""
extra_agent_args: ""
```
#### **Notes**

- The group\_vars has most of the important details easy to configure.
- The slightly complex piece is the selection of the master\_ip. It's trying to be smart in its "default" selection of the master host's IP address.
	- $\frac{3}{2}$  It appears that if you define an ansible\_host as an override in the hosts file then it can take precedence over the inventory\_hostname.

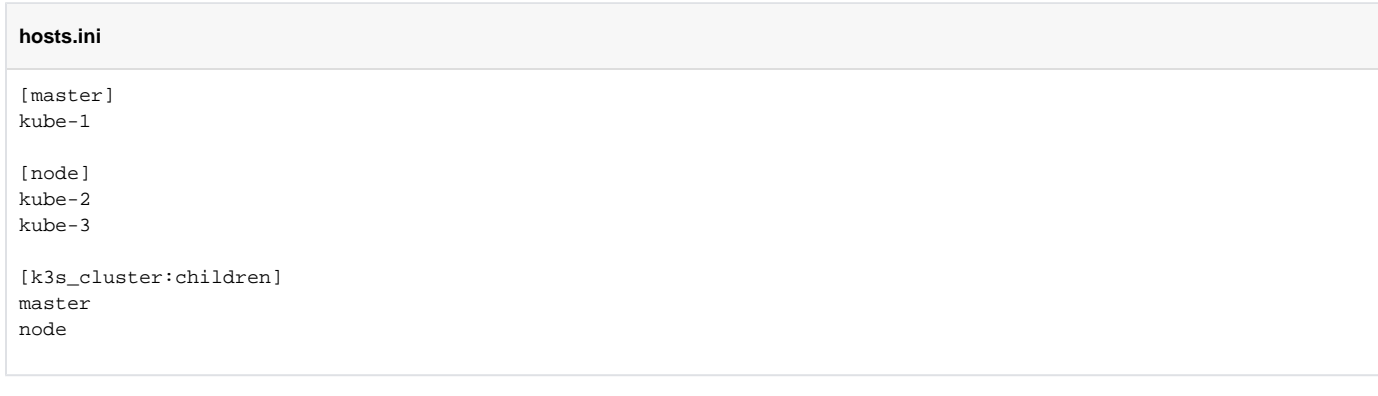

#### **Notes**

- The hosts file has two main groups, master and node.
- The k3s cluster is composed of the two groups.
- This would create a single node master, which may not be good from a fault tolerance standpoint.

## <span id="page-1-0"></span>**Entrypoint breakdown**

```
---
- hosts: k3s_cluster
  gather_facts: yes
  become: yes
  roles:
    - role: prereq
     - role: download
- hosts: master
  become: yes
  roles:
    - role: k3s/master
- hosts: node
  become: yes
  roles:
```

```
 - role: k3s/node
```
#### **Notes**

- Simple use of multiple playbook stanzas in a single playbook. It begins by running the prereq and download roles on the entire cluster members.
- It then runs specific roles on the two k3s\_cluster sub-groups.  $\blacksquare$  The k3s/master role would need to be extended to support high availability.

## <span id="page-1-1"></span>**Prereq role breakdown**

prereq tasks main.yml

This role appears to setup some general OS specific requirements for Kubernetes to work.

- It turns off SELinux if the OS is CentOS.
- It enables IPv4 and IPv6 forwarding.
- It enables and loads the  $br\_netfilter$  module if CentOS. I checked on Debian 11 and it appears to be loaded by default.

```
# lsmod | grep netfilter
br_netfilter 32768 0
bridge 253952 1 br netfilter
```
■ It wants the bridge-nf-call-iptables to be enabled. I checked on Debian 11 and it appears to be enabled by default.

```
# sysctl -a | grep net.bridge.bridge-nf-call-ip
net.bridge.bridge-nf-call-ip6tables = 1
net.bridge.bridge-nf-call-iptables = 1
```
■ It updates the /etc/sudoers and adds /usr/local/bin to the secure\_path list./

### <span id="page-2-0"></span>**Download role breakdown**

download tasks main.yml

This role focuses only on downloading the binary and verifying its checksum. It tries to target three platforms: x64, arm64 and armhf.

■ It places the binary into /usr/local/bin. The k3s is a single binary Kubernetes distribution.

### <span id="page-2-1"></span>**k3s/master role breakdown**

k3s/master defaults main.yml tasks main.yml templates k3s.service.j2

This role is run on the master node(s). Presently it's designed for a single master and will need to be enhanced for a HA master setup.

The defaults contain only a single variable.

k3s\_server\_location: /var/lib/rancher/k3s

- This folder appears to be the location of the node-token file. It appears to be important and most likely used in the the k3s/node role.
- This variable is used in the ExecStart of the systemctl service file. It is referenced as the --data-dir argument.

The k3s.service.j2 template.

#### **k3s.service.j2**

```
[Unit]
Description=Lightweight Kubernetes
Documentation=https://k3s.io
After=network-online.target
[Service]
Type=notify
ExecStartPre=-/sbin/modprobe br_netfilter
ExecStartPre=-/sbin/modprobe overlay
ExecStart=/usr/local/bin/k3s server --data-dir {{ k3s_server_location }} {{ extra_server_args | default("") }}
KillMode=process
Delegate=yes
# Having non-zero Limit*s causes performance problems due to accounting overhead
# in the kernel. We recommend using cgroups to do container-local accounting.
LimitNOFILE=1048576
LimitNPROC=infinity
LimitCORE=infinity
TasksMax=infinity
TimeoutStartSec=0
Restart=always
RestartSec=5s
[Install]
WantedBy=multi-user.target
```
#### The tasks does the following:

- Setup the systemd service. The service is called  $k3s$ . service.
- The service is enabled and restarted.
- The role then waits for the node-token file to be created by the service start up.
	- It does something weird, where it saves the permission mode, then changes to +rx on group and owner, reads the file and then reverts the permission mode. I'm not sure why this is necessary.
		- The node-token is then saved as a fact after base64 decode and trimming new line.
- It creates the  $\sim$  / . kube folder.
	- It then copies the k3s.yaml located in /etc/rancher/k3s folder to the  $\sim$ /.kube/config file.
- It then updates the the kubectl config, where the --server is updated to the master ip.

```
- name: Replace https://localhost:6443 by https://master-ip:6443
  command: >-
    k3s kubectl config set-cluster default
       --server=https://{{ master_ip }}:6443
       --kubeconfig ~{{ ansible_user }}/.kube/config
  changed_when: true
```
■ It then closes by updating symlinks, for crictl and kubectl to point to the /usr/local/bin/k3s binary.

## <span id="page-3-0"></span>**k3s/node role breakdown**

```
k3s/node
 tasks
     main.yml
 templates
      k3s.service.j2
```
This role runs on the worker node and setups the service k3s-node.service and joins it to the control plane (master).

The template sets up the systemd service.

It uses the node-token content set as a fact on the master host in the ExecStart line.

```
k3s.service.j2
```

```
[Unit]
Description=Lightweight Kubernetes
Documentation=https://k3s.io
After=network-online.target
[Service]
Type=notify
ExecStartPre=-/sbin/modprobe br_netfilter
ExecStartPre=-/sbin/modprobe overlay
ExecStart=/usr/local/bin/k3s agent --server https://{{ master_ip }}:6443 --token {{ hostvars[groups['master']
[0]]['token'] }} {{ extra_agent_args | default("") }}
KillMode=process
Delegate=yes
# Having non-zero Limit*s causes performance problems due to accounting overhead
# in the kernel. We recommend using cgroups to do container-local accounting.
LimitNOFILE=1048576
LimitNPROC=infinity
LimitCORE=infinity
TasksMax=infinity
TimeoutStartSec=0
Restart=always
RestartSec=5s
[Install]
WantedBy=multi-user.target
```
# <span id="page-4-0"></span>Appendix

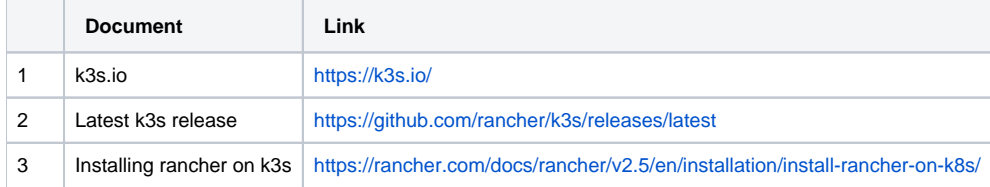